## **Release Notes – MWRO August 2022**

## **August, 2022 Updates**

- 1. "Users" interface improvements
	- Add to query results grid columns for date profile created, date last input of a work request, and Assigned Organization
	- Add ability to search based on name (partial search allowed), requestor email (partial search allowed), date profile created (from and to date range), and assigned organization.
		- o Partial search entered criteria are now not case sensitive
	- Add button for Search and Reset similar to Admin Search
	- Add ability to output search results to Excel
- 2. Maintenance County
	- Use new field within RIMS to determine the maintenance county and route new work requests using this maintenance county value. Added Holly Hill as a County Maintenance option. Work Requests in HMMS receives the County Maintenance value.

## **Submission Confirmation Screen:**

"Your maintenance work request has been successfully submitted. While this request was originally submitted for Lexington County, this location is maintained by Calhoun County. If you have any questions regarding your maintenance work request, please contact the SCDOT Calhoun County maintenance office at 803-874-3231. Please reference maintenance work request number 615882 when discussing your request with the SCDOT county office."

## **Email Notification:**

Thank you for submitting a Maintenance Work Request to the South Carolina Department of Transportation. Please review the request details below.

While this request was originally submitted for Lexington County, this location is maintained by Calhoun County.

Request Number: 615882 Request Date: 15-AUG-22 Work Category: 102 - LEVELING/STRENGTHENING - LEVELING/STRENGTHENING County: Calhoun Route: I - 26 Status: Entered Status Date: 15-AUG-22

From the user perspective, the original work request submission still shows the County where the request is located. Upon submission of the work request, the Work County is changed to the county that performs the maintenance, and then submitted to HMMS. The user is notified of this change in the Submission Confirmation Screen (see text above).

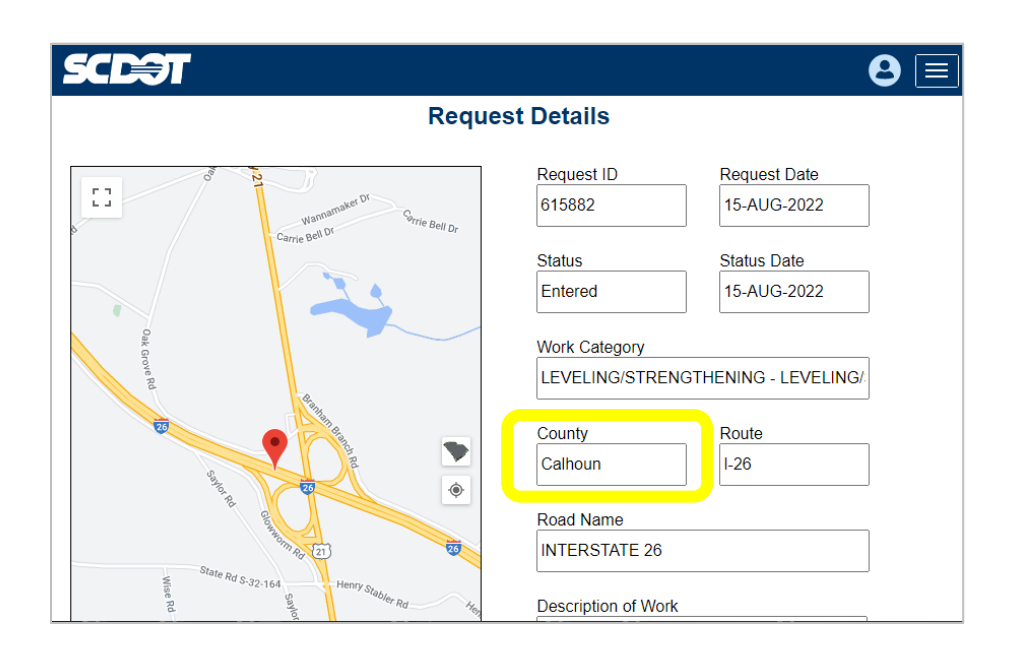

- 3. Administrator role
	- Refined this role for use by Maintenance Support staff. Access to Users information to maintain.

Owner role is reserved for IT as it manages setup tables and reference values.

- 4. Admin Search
	- Add record count below results grid based on search criteria (also added to Search My Requests).
	- Add requestor email search option with partial criteria.
	- Partial search criteria are no longer case sensitive.
	- Fixed issue in admin search results that duplicated requests in the Export to Excel option.
- 5. Work Request
	- Received date not trapping invalid dates. i.e. "7/20/0022"
- 6. Request on behalf of caller
	- If option for "customer declines to provide email" is checked, MWRO will attempt to identify profile of user based on name and phone number. If multiple profiles found, provide an error message rather than a database error.
- 7. Browser cache
	- Changed application framework to eliminate need to clear browser cache after new releases.